## **eeds Instructions for Learners Completing Research Practitioner**

# **Table of Contents**

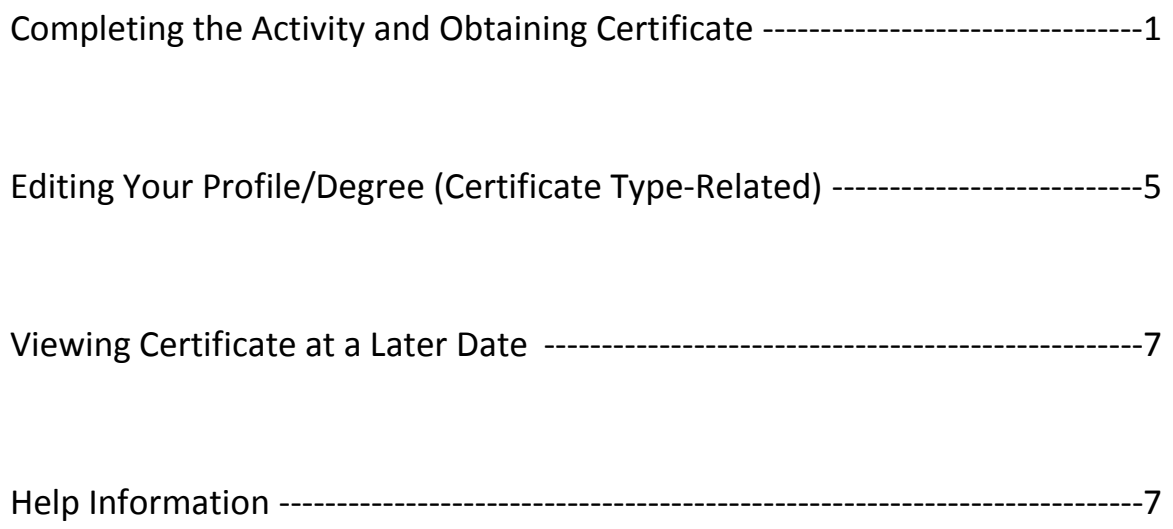

### **Completing the Activity and Obtaining a Certificate**

### **Step 1: Log in**

Please access the post-test using the weblink that is provided in the journal. Each journal has its own unique weblink. You will then see the following log-in page.

Please log in with your name and email address. If this is not your first time using eeds, you may also enter your eeds PIN.

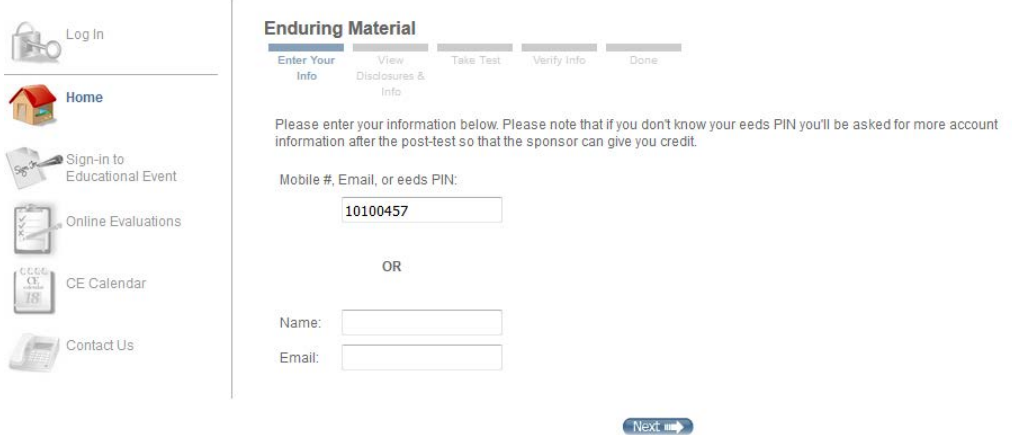

Please note that a subscription to Research Practitioner is required to access the post-test and to earn Contact Hours. If you are unable to access the post-test, please contact CenterWatch at 866-219-3440 or [customerservice@centerwatch.com.](mailto:customerservice@centerwatch.com)

### **Step 2: Accreditation language/General Info**

You will be shown some general and accreditation information regarding this activity. Please read and continue by clicking the button labeled **Take the Post-test to Get Credit**.

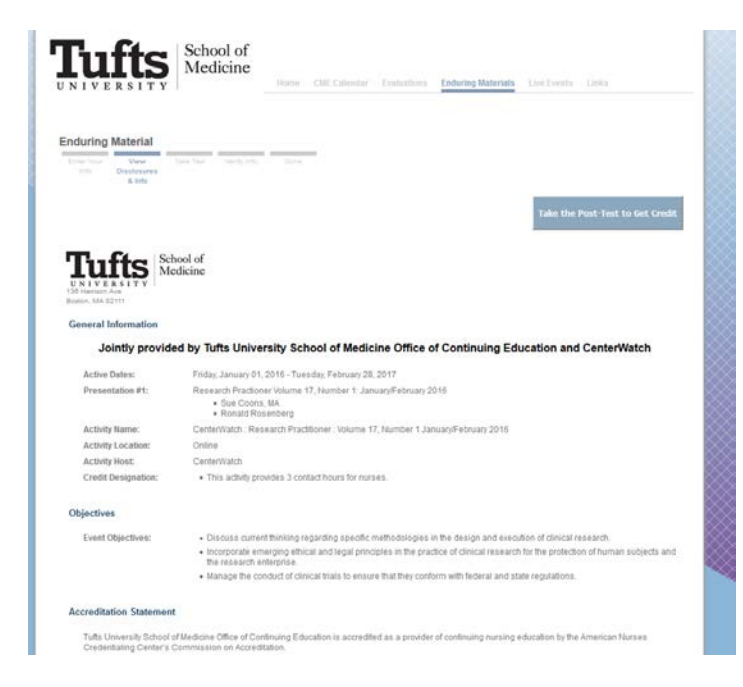

#### **Step 3: Post-Test**

Please complete the post-test by answering ALL questions. The system will automatically grade your eam and inform you if you have passed. If you have a score lower than 70%, you may find the question you answered incorrectly and answer them again.

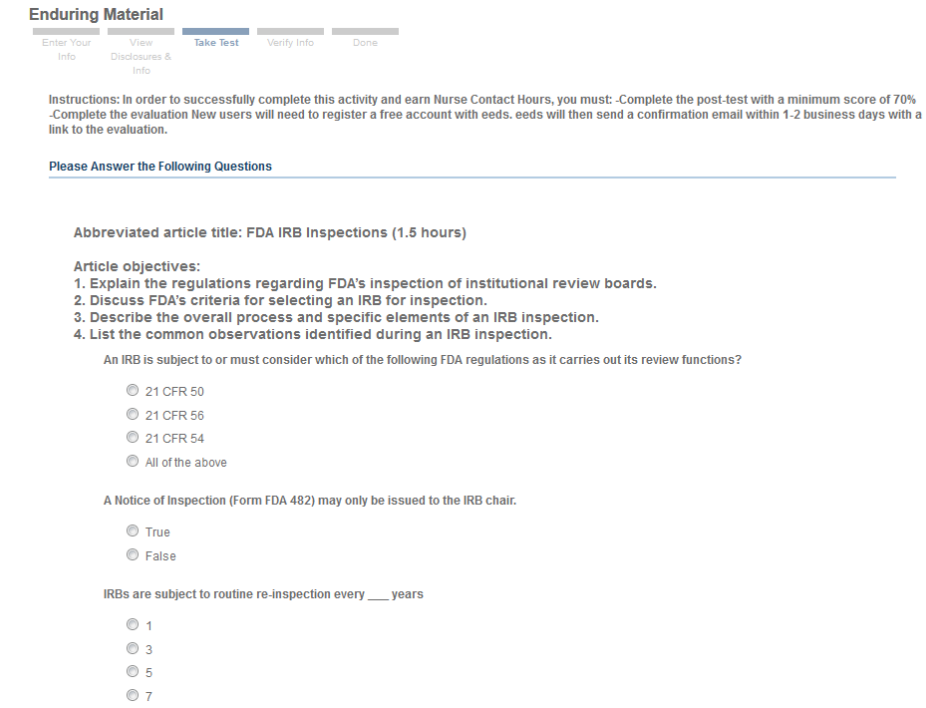

When you pass, you will be able to view your post-test results or complete the your evaluation.

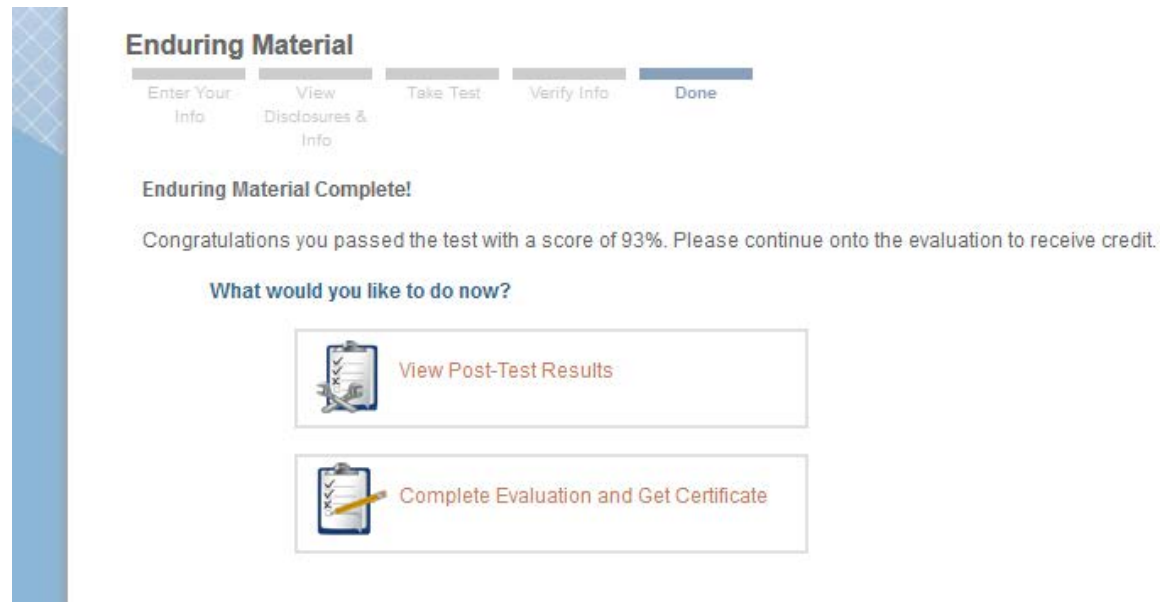

## **Step 4: Evaluation**

Please click the evaluation button and confirm your email address.

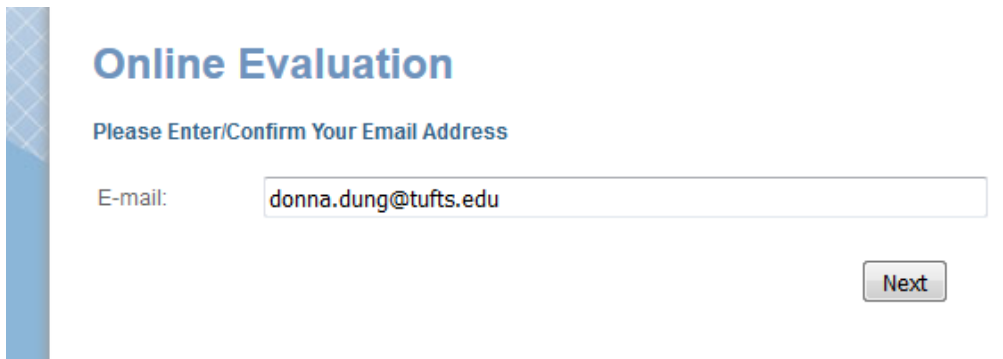

## Please complete the evaluation:

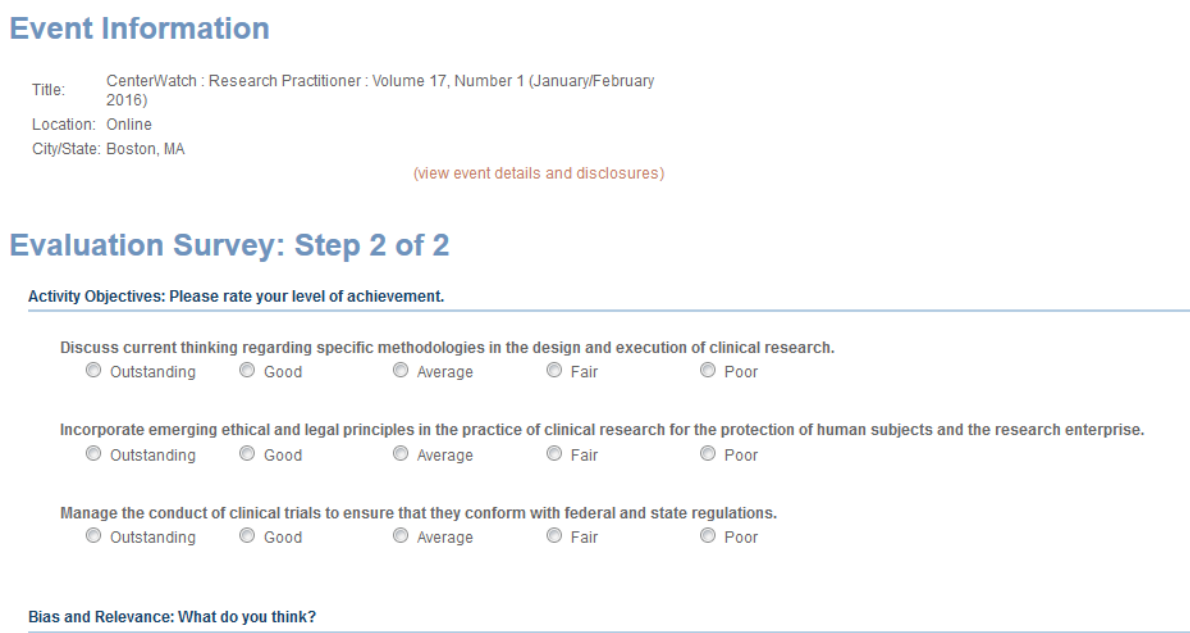

Do you think this educational activity was fair, balanced, and presented objective and scientifically-based information?

#### **Step 5: Certificate**

Once you complete the evaluation, you will be able to view your certificate:

# **Online Evaluation**

**Survey Complete!** 

Thank you for completing this evaluation survey. Your feedback is greatly appreciated. Tufts University School of Medicine has documented your attendance. Printing your certificate is optional.

#### What would you like to do now?

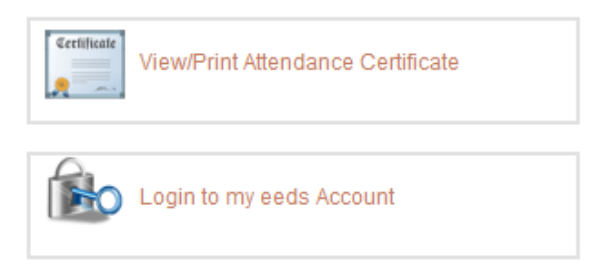

#### You will be redirected:

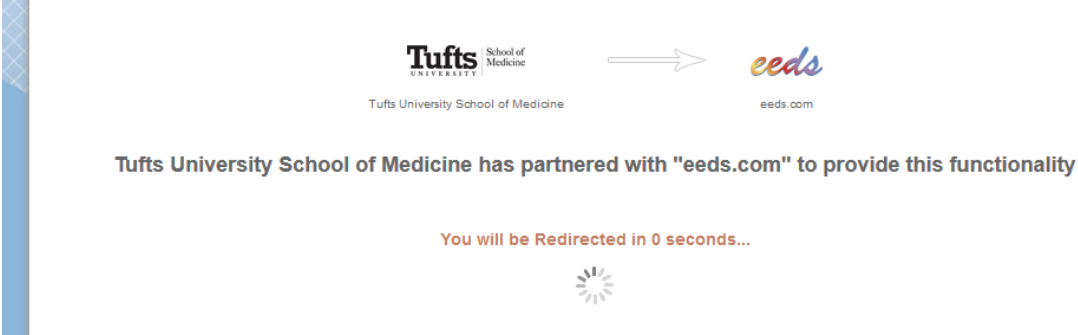

Please confirm how many credits you would like to claim:

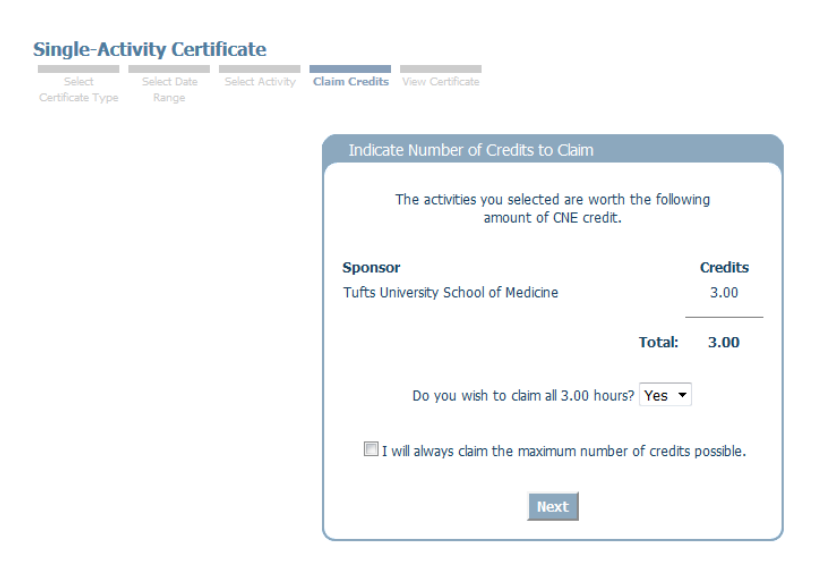

You will then be taken to your certificate.

### **Editing Your Profile/Degree (Certificate Type-Related)**

Please note that the type of certificate that will be displayed is based on your degree (i.e., RNs, NPs, MSNs, etc. will receive a Nursing certificate with ANCC Contact Hours while other professions will receive a certificate stating that they participated in the 3 hour activity).

In order to ensure that you receive the correct type of certificate, please update your degree in your account profile by doing the following:

Please log into your eeds account by going to [www.eeds.com](http://www.eeds.com/) . Click **Log-in** while on the **Healthcare Professionals** tab. You may log in with your email address (that you used to complete the activity) or PIN. You will see your account. Please click on **My Account**:

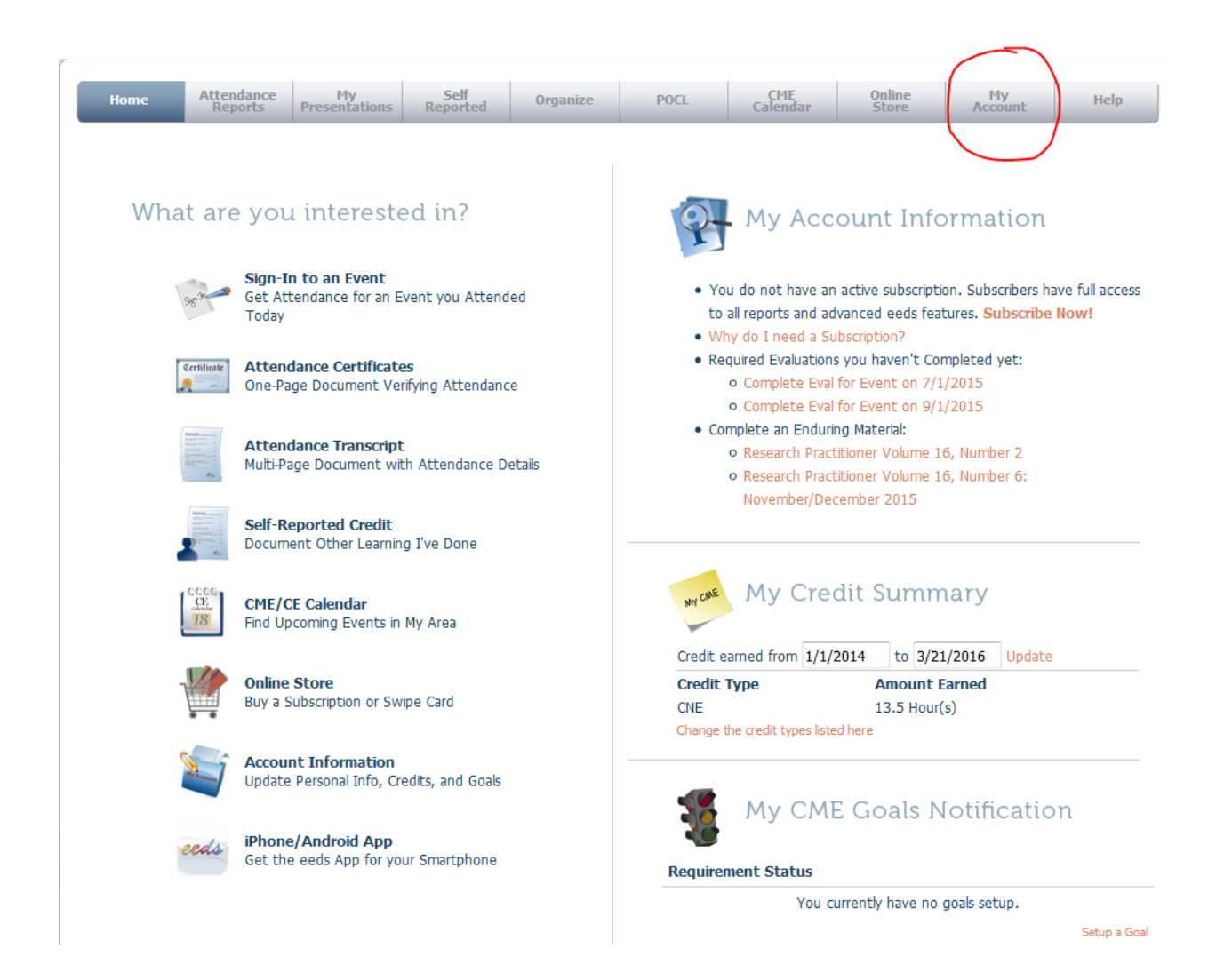

Next, click on **Manage My Account**. You will then see your profile. Please use the dropdown list to select your degree:

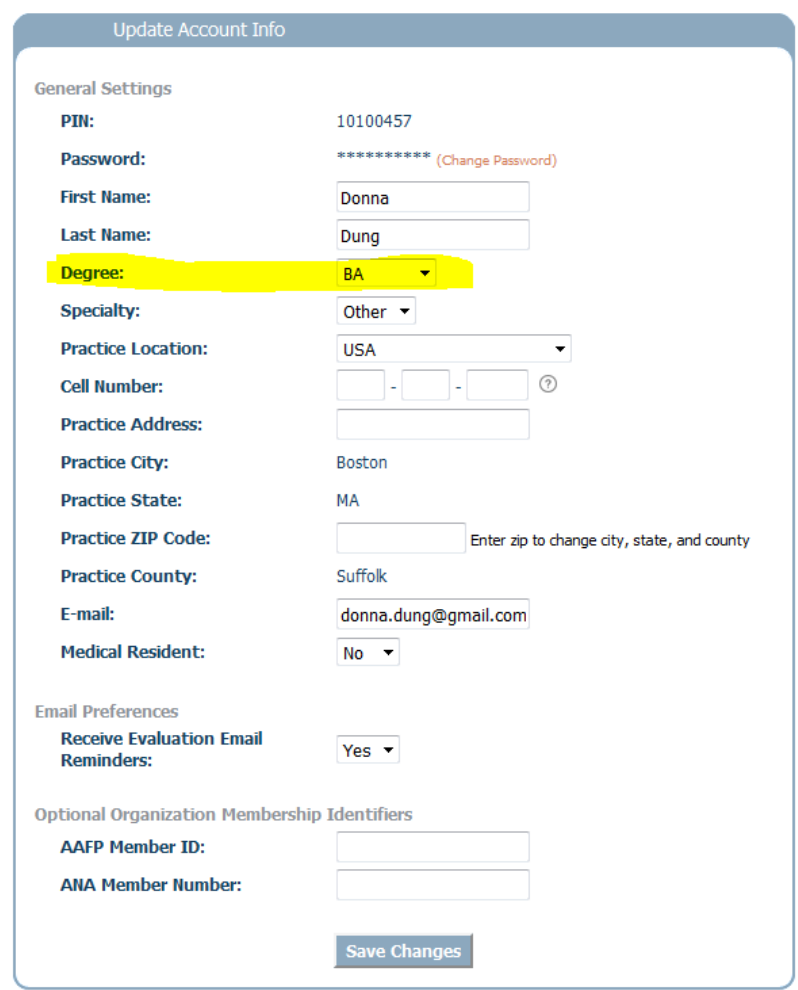

If you have multiple degrees (e.g., you are both an RN and CCRC) and you would like to receive a Nursing certificate, please select RN as your degree.

If you have already received a certificate but it was not the correct type, please update your profile. Your certificate will automatically be regenerated to the correct type.

#### **Viewing Certificate at a Later Date**

To view your certificate at a later date, please log into your eeds account. Please go to [www.eeds.com](http://www.eeds.com/) and click **Log-in** while on the **Healthcare Professionals** tab. You may log in with your email address (that you used to complete the activity) or PIN. You will see your account. Please click on **Attendance Certificates**.

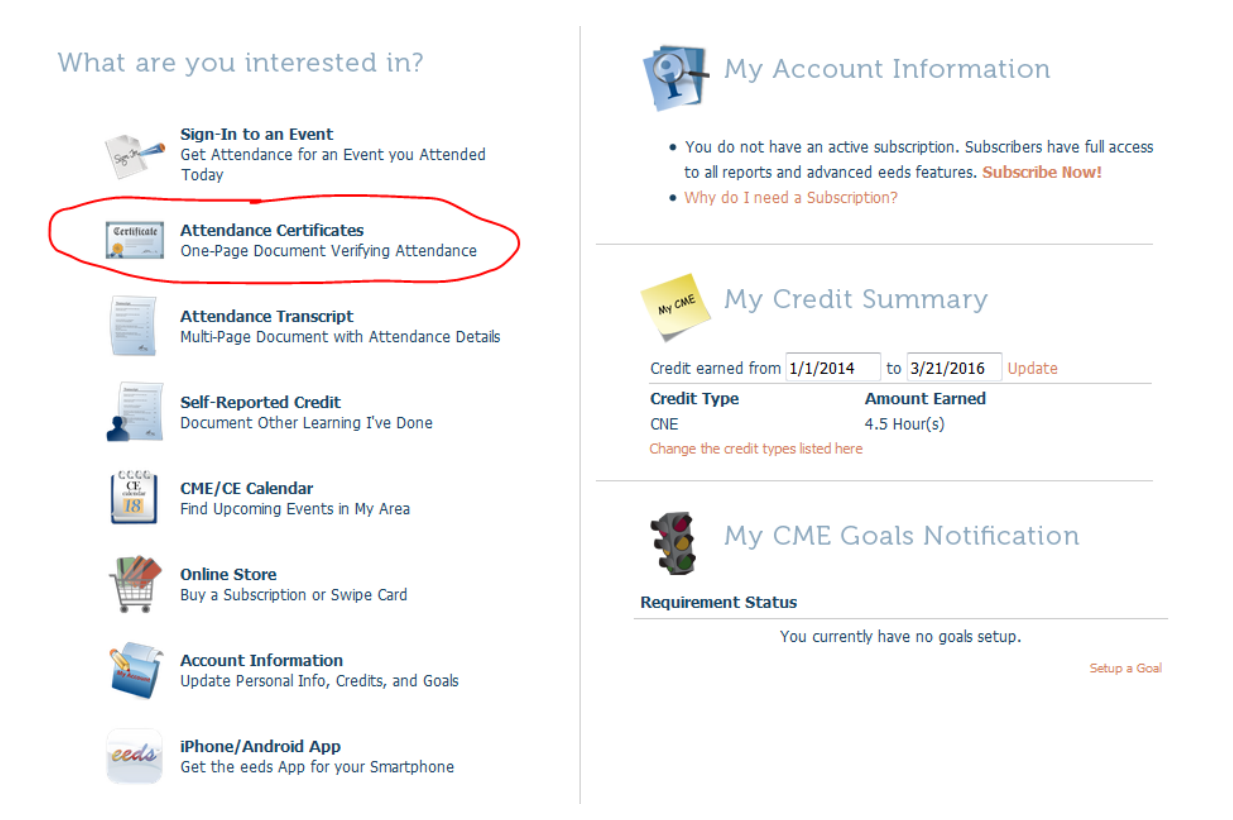

Next, click on **Single-Activity Certificate.** Choose the date on which you completed the activity from the dropdown list, and you will be able to access your certificate.

You do not need a paid subscription to earn or retrieve your certificate. However, free eeds accounts will only be able to access one certificate per day.

#### **Help Information**

#### **For technical help, please contact eeds at:**

Contact form: [https://www.eeds.com/index.aspx?Page=es\\_contact](https://www.eeds.com/index.aspx?Page=es_contact) Phone: 828-252-0233

**For questions regarding your Research Practitioner subscription, please contact CenterWatch at:** Email: [customerservice@centerwatch.com](mailto:customerservice@centerwatch.com) Phone: 866-219-3440

**For questions regarding continuing education, please contact Tufts University School of Medicine, Office of Continuing Education at:** 

Email: [med\\_oce@tufts.edu](mailto:med_oce@tufts.edu) Phone: 617-636-6579